## **Using SAS® to Control and Automate a Multi SAS Program Process**

**Patrick Halpin** November 2008

# What are we covering today

- A little background on me
- **Some quick questions**
- How to use "Done" files
	- Use a simple example
- **Quick Review**
- **C**uestions

# A little background about me

- Using SAS since 1996
- Certified base and advanced SAS programmer.
- $\mathcal{L}_{\mathcal{A}}$ Currently working at dunnhumbyUSA in Cincinnati Ohio
- $\mathcal{L}_{\mathcal{A}}$  Work has covered pricing and elasticity, statistical analysis, modeling, optimization, reporting and communications and media.
- Experience in banking, gaming and transportation industries.
- B.S in mathematics at Elizabethtown College
- $\mathcal{L}_{\mathcal{A}}$  M.S. in Mathematics/Operations Research at The College of William and Mary.

## Questions for the audience

- $\mathbb{R}^3$ **- How many times has one sat around** waiting for a program to end to kick off the next one?
- $\mathbb{R}^3$ What if you don't know when it will finish?
- $\mathbb{R}^3$  What if you have multiple dependent programs?
- $\mathbb{R}^3$ **- Then this presentation may help**

## Don't worry this presentation has been through QA

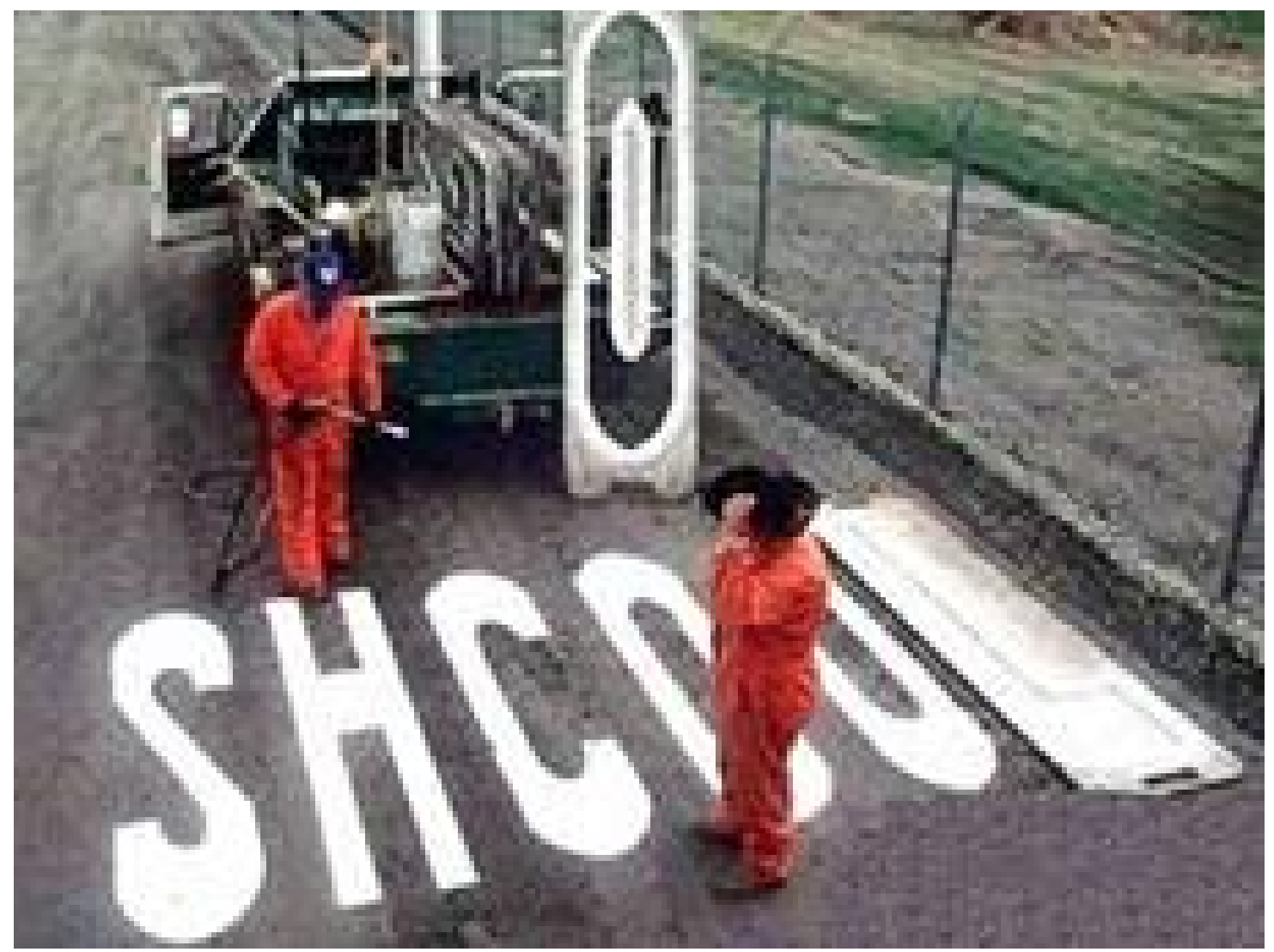

#### To Control and Automate a Multi SAS Program Process one can use SAS

- $\mathcal{L}_{\mathcal{A}}$  Often times a project is comprised of many SAS® programs that need to run in a given order.
- $\mathcal{L}_{\mathcal{A}}$  Additionally, the SAS programs are dependent on previous SAS programs completing.
- One way to accomplish and automate this task is to use "Done" files and the SLEEP command in SAS.
- "Done" files are files that are created when a SAS program finishes.
- SAS programs dependent on previous jobs finishing look for those "Done" files to be created.
- Once the "Done" files are created the next SAS job in the process will start.

## To control and automate the process there are 4 main steps

- **Understanding the program flow**
- **Step 1 Creating the UNIX shell script**
- Step 2 Creating "Done" files
- **Step 3 Using the SLEEP command**
- **Step 4 Putting it all together**
- We will use a simple 5 program example case to help explain these steps

## It is vital to understand the program flow

- **1** and 2 can run together
- 3 needs 2 to finish
- 4 needs 1 and 3 to finish
- 5 needs 4 to finish

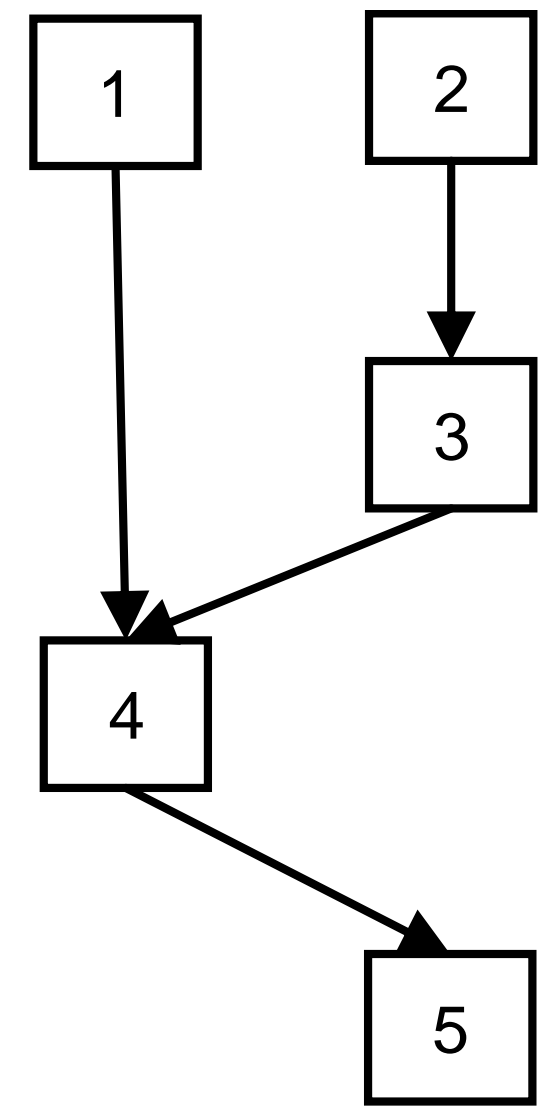

## Step 1: A shell script will control out program flow

- # UNIX Script #! /bin/ksh
- cd /Program\_Directory
- sas prog\_1.sas &
- sas prog\_2.sas
- sas prog\_3.sas
- sas prog\_4.sas
- sas prog\_5.sas
- 1. Prog\_1 and Prog\_2 will run at the same time
- 2. Prog\_3 runs when Prog\_2 completes
- 3. Prog\_4 runs when Prog\_3 completes
- 4. Prog\_5 runs when Prog\_4 completes
- 5. Point 3 is **NOT** what we want to do
- 6. Prog\_4.sas must start after **BOTH** prog\_3.sas **AND** prog\_1.sas
- 7. We need "Done" files and the SLEEP command

#### Step 2: "Done" Files are used to tell us about the status of a SAS program

- For our example we will create "Done" files when a SAS program has finished running
- We will need to add code to the start and end of the SAS programs
- At the start one deletes an existing "Done" files
- At the end one creates the "Done" file when the program is complete

## Step 2: We need code to delete any existing "Done" files

/\* Deletes an existing "Done" files \*/

Libname lib\_done "/program\_directory/";

%macro delete\_done(var1);

%if %sysfunc(exist(lib\_done.done\_file&var1)) %then %do; proc datasets lib=lib\_done nolist;

delete done\_file&var1;

run;

%end;

%mend delete\_done;

%delete\_done(program\_name);

run;

#### Step 2: We need code to create "Done" files

/\* Creates a "Done" files \*/ %macro create\_done(var1); Data lib\_done.done\_file&var1; done="YES"; output; run; %mend create\_done; %create\_done(program\_name); run;

## Step 3: Using the sleep command to pause a SAS program

- $\blacksquare$ We will use the SLEEP command to pause a SAS program.
- $\mathcal{L}_{\mathcal{A}}$  This program will be paused until precedent program/process is complete.
- $\blacksquare$  The syntax for the Sleep command is simple
	- SLEEP( *<sup>n</sup>*<,*unit*>)
- $\mathcal{L}_{\mathrm{max}}$ This command is often used with DDE an open up excel files
- $\mathcal{L}_{\mathcal{A}}$  Here is an example where the SAS program will pause for 10 seconds

```
Data _null_;
```

```
X=Sleep(10,1);
```
run;

#### Step 4: We need to put all the step together to make this work

#### $\mathcal{L}_{\mathcal{A}}$ **Create the UNIX script**

- $\bullet$ #! /bin/ksh
- cd /Program\_Directory
- sas prog\_1.sas &
- sas prog\_2.sas
- sas prog\_3.sas
- sas prog\_4.sas
- •sas prog\_5.sas
- $\mathcal{L}_{\mathcal{A}}$  Add create/delete "Done" file code to programs 1, 3, 4 and 5

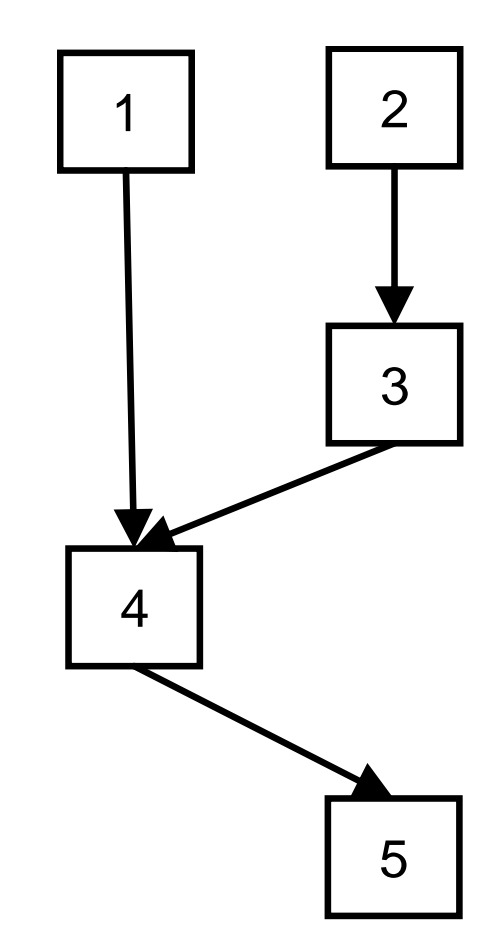

#### Step 4: More code is needed in program 4

- $\blacksquare$ Program 4 will look for the "Done" files from 1 and 3.
- $\mathcal{L}_{\mathcal{A}}$  Need to add a SLEEP command and loop to check for those "Done" files
- $\mathcal{L}_{\mathcal{A}}$  Make loop time long enough that 1 and 3 should have completed
	- We will check every 2 minutes
- **Have program time out with an error message if the** "Done" file is not created in a reasonable amount of time
	- If after the 2 hours "Done" files are not found 4 will not run
- Code will be added to 5 to stop it if 4 does not run
- $\mathcal{L}_{\mathcal{A}}$ Run the UNIX script

#### Step 4: Code added at the top of program 4 to check for both done files

%global counter max;

%let counter=0; %let max=120; /\* minutes to check \*/

%macro *done\_check*;

%if ((%sysfunc(exist(lib\_done.done\_prog\_1)))=0 or

(%sysfunc(exist(lib\_done.done\_prog\_3)))=0) %then %do;

%do %until (((%sysfunc(exist(lib\_done.done\_prog\_1)))=1 and

(%sysfunc(exist(lib\_done.done\_prog\_3)))=1)

or  $(8$ counter+0 >  $8$ max+0));

data \_null\_;

sleep\_time=sleep(60,1); \*\*\* sleep for a minute \*\*\*;

run;

%let counter=%eval(&counter.+1); \*\*\* increment counter \*\*\*; %end;

%end;

#### Step 4: Code to stop program 4 if "done" files not found in time

\*\*\* Stop program if time out \*\*\*; %if &counter+0 > &max+0 %then endsas; %mend done\_check; %*done\_check*; run;

#### Step 4: Check at the start of program 5 to confirm 4 finished successfully

 $\prime$ \* Code added to the top of prog 5  $\prime\prime$ /\* To stop it if 4 does not run \*/

Libname lib\_done "/program\_directory/"; %macro check(var1); %if sysfunc(exist(lib\_done.done\_file&var1))=0 %then endsas; %end; %mend check; %check(prog\_4); run;

# A quick review of the process

- $\mathcal{L}_{\mathcal{A}}$ Know the program flow
- $\mathcal{L}_{\mathcal{A}}$  4 main steps
	- Shell script
	- "Done" files
	- Sleep command
	- Put it all together
		- Adding code at the start and end of programs
		- To check to see when and how programs ended

#### "Done" files and the Sleep command can Control and Automate a Multi SAS Program Process

- **Projects often consist of multiple SAS programs, the** dependences and order of processing can become increasingly complex.
- **What we have discussed above is a simple solution** that can be used anywhere SAS exists.
- Using just a UNIX shell script and a couple of commands within your programs, processes can be streamlined.
- **Many more bells and whistles can be added to the** UNIX script and the "Done" files to build out the process further to increase robustness and efficiency.

## **Questions**

Thank You